# RT2 Profiler PCR Array プロトコールとトラブルシューティング

RT2 Profiler PCR Array RT2 First Strand Kit RT2 SYBR® Green qPCR Mastermix RT2 SYBR Green Fluor qPCR Mastermix RT2 SYBR Green ROX ™ qPCR Mastermix RT2 SYBR Green ROX FAST Mastermix

パスウェイ特異的遺伝子の発現を リアルタイム RT-PCR を用いてプロファイリング

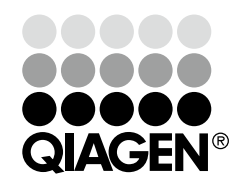

# 目次

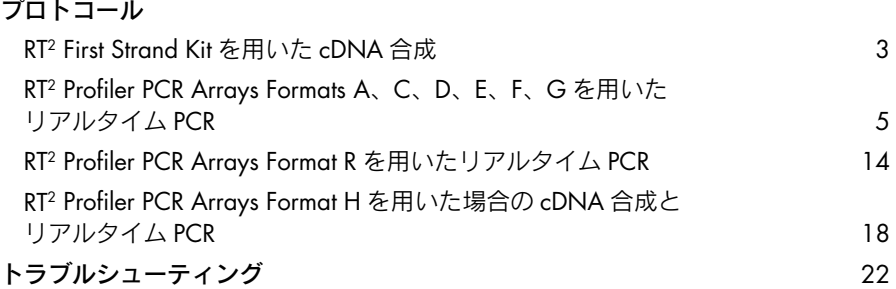

# プロトコール:RT2 First Strand Kit を用いた cDNA 合成

最適な結果を得るために、また RT2 Profiler PCR Array に入っている逆転写反応コン トロールを検出するために、この RT2 First Strand Kit を使用することが非常に重要 です。Fluidigm ™ BioMark real-time PCR system をご利用になる場合は、18 ページ の cDNA 合成プロトコールならびにサンプル/プレート調製をご覧ください。

### 実験を始める前の重要事項

- 各サンプルの逆転写反応には同量のトータル RNA を使用してください。初め てキットをご使用になるユーザーは、96 ウェルプレートには 1 µg、Rotor-Disc ™ 100 フォーマットには 0.8 µg、Format E および G 384 (4 x 96) option には 400 ng、Format E および G 384 HT option には 1 µg のトータル RNA を使用してください。100 ng 未満の RNA を使用すると偽陰性の割合が 高くなります。100 ng 以下の RNA しか入手できない場合には、RT2 PreAMP cDNA Synthesis Handbook を参照してください。
- DEPC 処理水は使用しないでください。高品質のヌクレアーゼフリー水をご利 用ください。
- RT2 First Stand Kit には Ambion 社の DNA-free キット試薬を使用できません。 RNA サンプルを DNA-free キット試薬で処理した場合は、弊社テクニカル サポートにお問い合わせください。

## 操作手順

- 1. RT2 First Strand Kit の試薬を解凍する。チューブをスピンダウン(10 ~ 15 秒) して、すべての液体をチューブの底に回収する。
- 2. 表 1 に従って、各 RNA サンプル用にゲノム DNA 除去用反応ミックスを調製 する。ピペットで静かに吸排出を行ない混和してからスピンダウンする。

# 表 1. ゲノム DNA 除去用反応ミックス

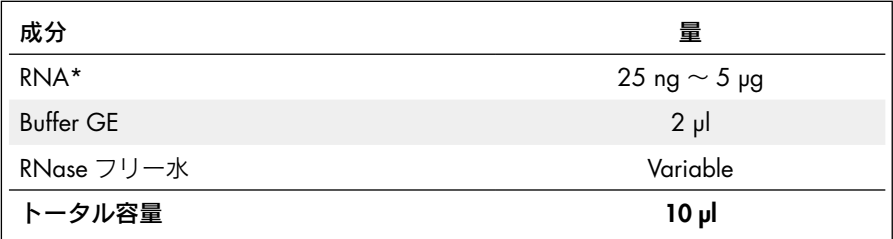

\* 初めてキットを使用する場合には、"実験を始める前の重要事項"で推奨されている RNA 量を使用する。

# 3. ゲノム DNA 除去用反応ミックスを 42℃で 5 分間インキュベートした後、すぐ に氷上で1分以上インキュベートする。

#### 表 2. 逆転写反応ミックス

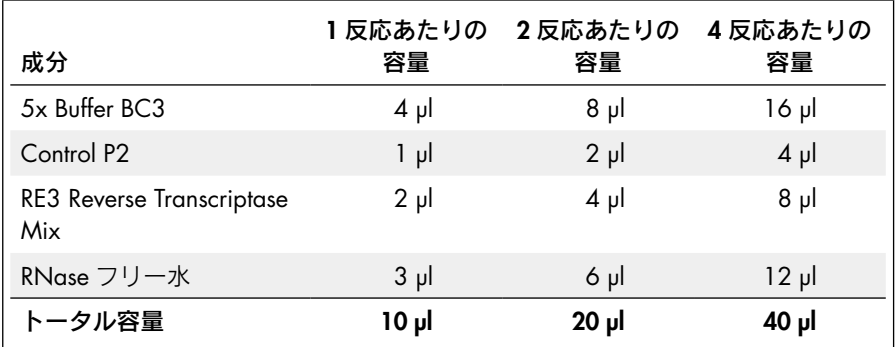

- 5. 10 µl のゲノム DNA 除去用反応ミックスが入った各チューブに 10 µl の逆転写 反応ミックスを添加する。ピペットで吸排出して静かに混和する。
- 6. 42℃で正確に 15 分間インキュベートする。その後 95℃で 5 分間のインキュ ベートを行ない、迅速に反応を停止する。
- 7. 91 µl の RNase フリー水を各反応液に添加する。ピペットで数回吸排出して混 和する。
- 8. 反応液を氷上で保冷し、リアルタイム PCR プロトコールに進む。

リアルタイム PCR を行なう前に反応液を保存する場合は、反応液を –20℃の フリーザーに入れてください。

RT2 RNA QC PCR Array を用いて品質コントロール解析を行なう場合は、希釈 したテンプレート cDNA から 6 µl を分取し、RT2 RNA QC PCR Array Handbook に従って操作してください。

# プロトコール:RT2 Profiler PCR Arrays Formats A、C、D、 E、F、G を用いたリアルタイム PCR

本プロトコールは、RT2 Profiler PCR Arrays と RT2 SYBR Green Mastermixes を組み合 わせたリアルタイム PCR について記述しています。RT2 Profiler PCR Array で正確な 結果を得るためには、RT2 SYBR Green Mastermixes を使用することが重要です。 RNA 品質や精製技術に確信が持てない場合は、このプロトコールを行なう前に、生 物種あるいはサイクラーに特異的な RT2 RNA QC PCR Arrays を用いて RNA 品質を 確認してください。

RT2 Profiler PCR Array Format H に関しては、18 ページを参照してください。

# 実験を始める前の重要事項

- RT<sup>2</sup> SYBR Green Mastermix および RT<sup>2</sup> Profiler PCR Array フォーマットがご利用 のリアルタイムサイクラーに適していることを確認してください(英語版 Handbook 5 ページ参照)。RT2 Profiler PCR Array のカタログ番号の最後の文字 がフォーマットを示しています。適切でない RT2 Profiler PCR Array フォーマッ トはリアルタイムサイクラーに適合せず、リアルタイムサイクラーに損傷を与 えることがあります。
- RT<sup>2</sup> Profiler PCR Array のプラスチックプレートはカットしないでください。
- 正確で精度の高い測定を行なうために、マイクロピペッターが較正されている ことをプロトコール開始前に確認してください。ピペッティングの際に RT2 Profiler PCR Array のウェルに気泡を入れないように注意してください。
- DEPC 処理水は使用しないでください。高品質のヌクレアーゼフリー水をご利 用ください。
- Mastermix チューブ中に沈殿物が観察される場合は、42℃で 1 分間温めてから、 簡単にボルテックスして溶解してください。必要に応じて繰り返します。

# 操作手順

1. RT<sup>2</sup> SYBR Green Mastermix をスピンダウン (10~15秒)して、すべての液体を チューブの底に回収する。

注:RT2 SYBR Green Mastermix に入っているホットスタート *Taq* DNA ポリメ  $\nu$ ーゼは熱活性化の後にのみ活性化されるので、反応液の調製は室温(15~ 25℃)で行なえます。

2. 次ページの表 3 に記載されているように、使用する RT2 Profiler PCR Array フォー マットに従って、5 ml チューブあるいは loading reservoir に PCR 反応ミックス を調製する。

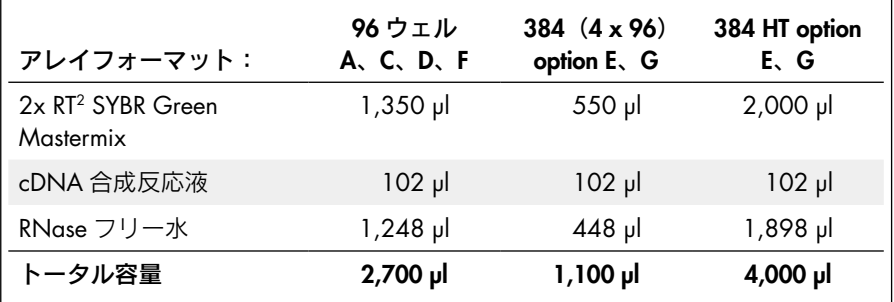

注:ここではピペッティングエラーを考慮して、300 µl(フォーマット A、C、 D、F)、140 µl(フォーマット E、G:384 [4 x 96] option)、160 µl(フォーマッ ト E、G:384 HT オプション)の溶液を過剰に調製しています。各ウェルに 必要な量を確実に分注するために、できるだけ正確にピペッティングステップ を行ないます。

注:Custom RT2 Profiler PCR Arrays に関しては、総反応数に必要な容量の 10% 増しになるように、PCR 反応ミックスを調製します。

注:残った 9 µl の cDNA 合成反応液は –20℃で保存し、品質コントロール解析 が必要になった際に使用します。

3. 下に記載されているように、RT2 Profiler PCR Array フォーマットに従って PCR 反応ミックスを RT2 Profiler PCR Array に分注する。

注:ウェル間のクロスコンタミを回避するために、各ピペッティングステップ の後、ピペットチップを取り変えてください。

注:このステップの自動化に装置を使用する場合は、弊社テクニカルサポート にご連絡ください。

Formats A、C、D、F(96 ウェル)

- 密封バッグから RT<sup>2</sup> Profiler PCR Array を慎重に取り出す。
- オプション: PCR 反応ミックスをチューブ中で調製した場合は、RT2 PCR Array Loading Reservoir (cat. no. 338162) などの loading reservoir に移 し替える。
- 8 チャンネルピペッター、あるいは 8 チップのみを装着した 12 チャンネ ルピペッターを用いて、25 µl の PCR 反応ミックスを RT2 Profiler PCR Array の各ウェルに添加する。
- ステップ4に進む。

# Formats E あるいは G 384 ウェル、 $(4 \times 96)$ option

注:各 384 ウェルプレートには 96 アッセイが 4 回繰り返しアレイされてい るので、4 サンプルの解析に使用できます。各サンプルの反応は 1 ウェルおき の間隔で 1 枚のプレートにセットします (11 ページ、表 6 参照)。スタンダー ドのマルチチャンネルピペッターに一つ置きにチップをセットすることで、各 サンプルを添加する際に行または列をスキップすることが可能です。図 6 を 参考にして、各サンプルを正しいウェルセットにアプライしてください。

- 密封バッグから RT<sup>2</sup> Profiler PCR Array を慎重に取り出す。
- オプション: PCR 反応ミックスをチューブ中で調製した場合は、RT2 PCR Array Loading Reservoir (cat. no. 338162) などの loading reservoir に移 し替える。
- 8 チャンネルピペッターあるいは8 チップのみを装着した 12 チャンネル ピペッター、および 384EZLoad Covers(付属)を用いて、図 6 に従って RT2 Profiler PCR Array の各ウェルに PCR 反応ミックスを添加する。
- プレートの上に 384EZLoad Cover 1 (白色) を置く。サンプル 1 用の 10 µl の PCR 反応ミックスをオープンウェル (A、C、E、G、I、K、M、O 列の 奇数番号のウェル)に添加する。384EZLoad Cover 1 を取り除き廃棄する。
- プレートの上に 384EZLoad Cover 2 (黄色) を置く。 サンプル 2 用の 10 ul の PCR 反応ミックスをオープンウェル(A、C、E、G、I、K、M、O 列の 偶数番号のウェル)に添加する。384EZLoad Cover 2 を取り除き廃棄する。
- プレートの上に 384EZLoad Cover 3 (黒色) を置く。 サンプル 3 用の 10 ul の PCR 反応ミックスをオープンウェル(B、D、F、H、J、L、N、P 列の奇 数番号のウェル)に添加する。384EZLoad Cover 3 を取り除き廃棄する。
- プレートの上に 384EZLoad Cover 4 (赤色) を置く。 サンプル 4 用の 10 µl の PCR 反応ミックスをオープンウェル (B、D、F、H、J、L、N、P 列の偶 数番号のウェル)に添加する。384EZLoad Cover 4 を取り除き廃棄する。

# サンプル 1

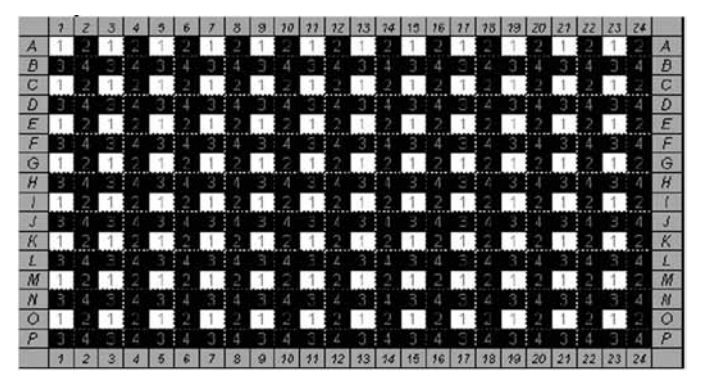

サンプル 2

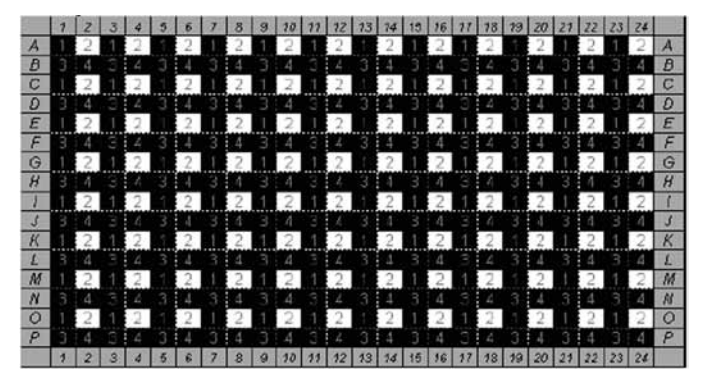

サンプル 3

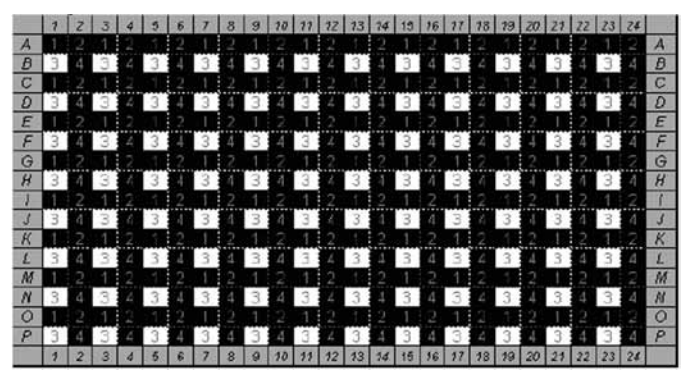

# サンプル 4

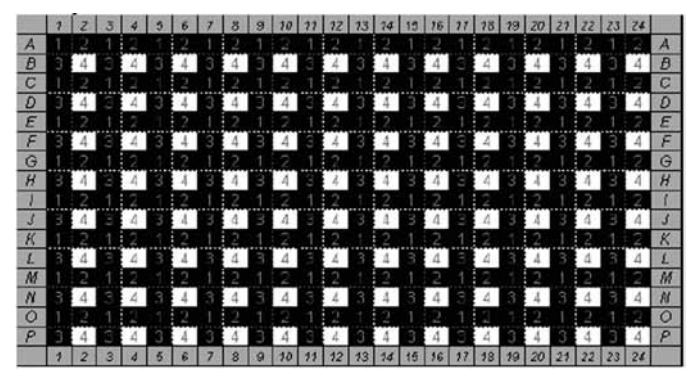

#### 図 6. RT<sup>2</sup> Profiler PCR Arrays Formats E あるいは G 384 (4 x 96) option へのアプライ

各サンプル用 PCR 反応ミックス 10 µl を、図に表記されているように同じ番号をもつ千鳥配置のウェルに 添加する。

■ ステップ4に進む。

### Formats E あるいは G 384 HT option

- 密封バッグから RT<sup>2</sup> Profiler PCR Array を慎重に取り出す。
- オプション: PCR 反応ミックスをチューブ中で調製した場合は、RT2 PCR Array Loading Reservoir (cat. no. 338162) などの loading reservoir に移 し替える。
- 8 チャンネルピペッターあるいは8 チップのみを装着した 12 チャンネル ピペッターを用いて、10 µl の PCR 反応ミックスを RT2 Profiler PCR Array の各ウェルに添加する。
- ステップ 4 に進む。

# Custom RT2 Profiler PCR Arrays

- 密封バッグから RT<sup>2</sup> Profiler PCR Array を慎重に取り出す。
- オプション: PCR 反応ミックスをチューブ中で調製した場合は、RT2 PCR Array Loading Reservoir (cat. no. 338162) などの loading reservoir に移 し替える。
- RT<sup>2</sup> Profiler PCR Arrayの各ウェルに PCR 反応ミックスを次の量で添加する: 96 ウェル Custom RT2 Profiler PCR Arrays には 25 µl、384 ウェル Custom RT2 Profiler PCR Arrays には 10 µl。
- ステップ 4 に進む。

4. Optical Thin-Wall 8-Cap Strips (Formats A および D) あるいは Optical Adhesive Film(Formats C、E、F、G)で RT2 Profiler PCR Array を慎重にしっかりと密封 する。

重要:Bio-Rad® あるいは Eppendorf ® のリアルタイム PCR 装置のユーザーは、 リアルタイム PCR 装置が、RT2 Profiler PCR Array プレートと、透明で平らな 光学キャップを使用するように較正されたことを、ランを開始する前に確認し ます。

- 5. 室温(15 ~ 25℃)、1,000 *g* で 1 分間遠心操作して気泡を取り除く。下方から プレートを視覚的に点検して、気泡がウェルに存在していないことを確認する。 注:ウェル中に気泡が存在すると、結果が悪影響を受けます。
- 6. PCR サイクリングプログラムのセット中は、RT2 Profiler PCR Array を氷上で保冷 する。

注:必要に応じて、PCR 反応ミックスの入った RT2 Profiler PCR Array をアルミ ホイルで包んで –20℃で最長 1 週間保存できます。

- 7. 使用するリアルタイムサイクラーに従って表 4、5、6 のいずれかを用いてリア ルタイムサイクラーをプログラムする。サイクラーのソフトウェアによりプロ ンプトが表示された場合は、"Absolute Quantitation"を選択して開始する。 注:装置のセットアップに関しては弊社 Instrument-Specific Setup Instructions お よび Protocol Files を www.SABiosciences.com/pcrarrayprotocolfiles.php でご覧 ください。
- 表 4. Applied Biosystems、Bio-Rad†、Stratagene、Eppendorf ‡ サイクラーのサイク リング条件 \*

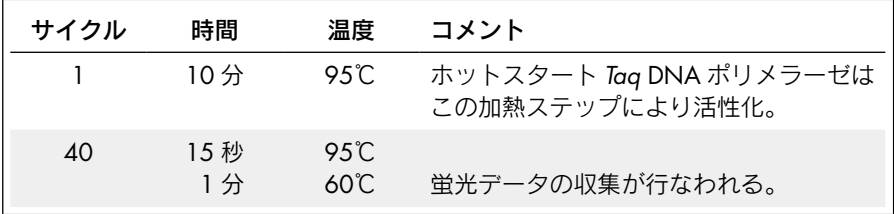

\* 次のサイクラーに推奨: Applied Biosystems® models 5700、7000、7300、7500、7700、7900HT、 StepOnePlus ™、ViiA® 7; Bio-Rad models iCycler、iQ5、MyiQ、MyiQ2、CFX96、CFX384; Stratagene® models Mx3000P、Mx3005P、Mx4000P;Eppendorf Mastercycler ® ep realplex models 2、2S、4、4S

† Bio-Rad models CFX96 および CFX384:ramp rate を 1℃/秒に調節する。

‡ Eppendorf Mastercyler ep realplex models 2、2S、4、4S:Silver Thermoblock の ramp rate を 26 %、 Aluminum Thermoblock の ramp rate を 35%に調節する。装置のセットアップに関する詳細については www.SABiosciences.com/pcrarrayprotocolfiles.php を参照する。

| サイクル | 時間                    | 温度                    | コメント                                       |
|------|-----------------------|-----------------------|--------------------------------------------|
|      | $10 \nleftrightarrow$ | 95°C.                 | ホットスタート Taq DNA ポリメラーゼは<br>この加熱ステップにより活性化。 |
| 45   | 15 秒<br>1分            | 9.5 $C$<br>$60^\circ$ | 蛍光データの収集が行なわれる。                            |

表 5. Roche® LightCycler® 480\* のサイクリング条件

\* Roche LightCycler 480 に推奨。Roche LightCycler 480 を使用する場合、ramp rate を 1℃/秒に調節する。 Melt Curve Acquisition のセッティングに必要な変更に関しては www.SABiosciences.com/pcrarrayprotocolfiles.php の"Instrument Setup Guide"を参照する。

表 6. Bio-Rad および Takara サイクラー、その他すべてのサイクラーでのサイクリ ング条件 †

| サイクル | 時間                     | 温度           | コメント                                                                                            |
|------|------------------------|--------------|-------------------------------------------------------------------------------------------------|
|      | 10分                    | 95℃          | ホットスタート Taq DNA ポリメラーゼは<br>この加熱ステップにより活性化。                                                      |
| 40   | 15 秒<br>$30 \sim 40$ 秒 | 95℃<br>.55C  | 蛍光データの収集が行なわれる。<br>サイクラーにより蛍光シグナルの検出に<br>要する時間は異なる。サイクラーに応じ<br>て、適切な時間をアニーリングステップ<br>(55℃) で選ぶ。 |
|      | 30 秒                   | $72^\circ$ C |                                                                                                 |

† 次のサイクラーに推奨:Bio-Rad/MJ Research models Chromo4、DNA Engine Opticon、DNA Engine Opticon 2;Takara TP-800;その他すべてのサイクラー

- 8. RT2 Profiler PCR Array をリアルタイムサイクラーにセットする。サイクラーの ユーザーマニュアルにより推奨されている場合は、Optical Adhesive Film で密 封した RT2 Profiler PCR Array に圧縮パッドを使用する(フォーマット C、E、F、 G)。ランを開始する。
- 9. 次のステップに記載されているようにリアルタイムサイクラーのソフトウェ アを使用して C<sub>T</sub> (threshold cycle) 値を計算する。

注: Roche LightCycler 480 を使用する際は、second derivate max 法を使用(こ の場合 CT 値の計算不要)、あるいは"Fit Points"を使用(この場合ステップ 11 に記載されているようにマニュアルで C<sub>T</sub> 値を決める) する 2 種類のデー タ解析オプションがあります。

- 10. サイクラーにadaptive baseline functionが搭載されている場合には、自動化ベー スラインオプションを選択してベースラインを決める。サイクラーに adaptive baseline function が搭載されていない場合には、マニュアルでベースラインを 決める。ベースラインをマニュアルで決めるためには、増幅プロットの直線表 示を使用して増幅の立ち上がりを決める。サイクル数が 2 と、最初の立ち上 がりのサイクル数より 2 サイクル少ないサイクル数の間でサイクラーを設定 するが、15 サイクルを超えないようにする。増幅の最初の立ち上がりは通常 14 ~ 18 サイクルで観察される。
- 11. 増幅プロットの対数表示を使用して閾値を決める。閾値はバックグランドシグ ナルより上にあるが増幅プロットの直線領域の1/3から1/2にあるものを選ぶ。 注:同一の解析において、閾値がすべての RT2 Profiler PCR Array で同じ値であ ることを確認してください。閾値の絶対値よりも、すべてのアレイでこの値が 一定であることが重要です。RNA サンプルの品質が十分に高く、サイクリン グプログラムが適切に実行され、閾値を正確に定義していれば、CT PPC(Positive PCR Control の C<sub>T</sub>)値は全アレイあるいはサンプルで 20 ± 2 になります。
- 12. 空白のExcel®スプレッドシートにすべてのウェルのCr値をエクスポートすると、 このデータを SABiosciences PCR Array Data Analysis Template Excel やウェブ ベースのソフトウェアで使用できる。

注:Excel ベースの PCR Array Data Analysis Templates は 96 ウェル、384 ウェ ル、カスタムフォーマットが www.SABiosciences.com/pcrarraydataanalysis.php で入手可能です。ウェブベースの PCR Array Data Analysis Software は www. SABiosciences.com/pcrarraydataanalysis.php で利用可能です。

13. 推奨:PCR の特異性を検証するために解離(融解)曲線解析を行なう。融解曲 線プログラムを実行し、リアルタイムサイクラー用ソフトウェアを使用して各 ウェルの一次導関数解離曲線を作製する。80℃を超える温度でシングルピー クが各反応で観察されなければならない。

注:ご利用の装置にデフォルトの融解曲線プログラムがない場合は、次のプロ グラムをご利用ください:95℃、1 分;65℃、2 分(optics off);2℃/分で 65  $\sim$  95°C (optics on).

注:サイクラーに特異的な融解曲線解析の設定は、ご利用のサイクラーの Instrument Setup Guide を www.SABiosciences.com/pcrarrayprotocolfiles.php で ご確認ください。

注:プレートはアルミホイルで包んで –20℃で保存し、後日、融解曲線解析を 行なうことが可能です。融解曲線解析をすぐに行なう場合は、室温(15 ~ 25℃)でプレートを温め、リアルタイムサイクラーにセットし、融解曲線解 析プログラムを実行します。

注:ウェルのいずれかから蒸発した形跡がないか、実行後にプレートを視覚的 に点検してください。蒸発が観察される場合、これはデータ分析の結果に影響 を与える可能性があるので、どのウェルが影響を受けているかを記録してくだ さい。

注:既に処理済みの RT2 Profiler PCR Array は開かないでください。RT2 Profiler PCR Arrays から Optical Thin-Wall 8-Cap Strips あるいは Optical Adhesive Film を取り外すと、PCR 産物が空気中に放出され、次回のリアルタイム PCR 実験 でコンタミして実験結果に悪影響を及ぼすことがあります。

# プロトコール:RT2 Profiler PCR Arrays Format R を用い たリアルタイム PCR

# 実験を始める前の重要事項

- Rotor-Gene ™サイクラーで RT<sup>2</sup> Profiler PCR Array Format R と RT<sup>2</sup> SYBR Green ROX FAST Mastermix を使用していることを確認します。RT2 Profiler PCR Array のカタログ番号の最後の文字がフォーマットを示します。
- 正確で精度の高い測定を行なうために、マイクロピペッターが較正されている ことをプロトコール開始前に確認してください。ピペッティングの際に RT2 Profiler PCR Array のウェルに気泡を入れないように注意してください。
- DEPC 処理水は使用しないでください。高品質のヌクレアーゼフリー水をご利 用ください。
- Mastermix チューブ中に沈殿物が観察される場合は、42℃で 1 分間温めてから、 簡単にボルテックスして溶解してください。必要に応じて繰り返してください。

#### 操作手順

- 1. RT2 SYBR Green ROX FAST Mastermix、水、cDNA 合成反応液をスピンダウン (10~15秒)して、すべての液体をチューブの底に回収する。 注:RT2 SYBR Green ROX FAST Mastermix に入っているホットスタート *Taq* DNA ポリメラーゼは熱活性化の後にのみ活性化されるので、反応液の調製は 室温(15 ~ 25℃)で行なえます。
- 2. 表 7 に記載されているように、5 ml チューブに PCR 反応ミックスを調製する。

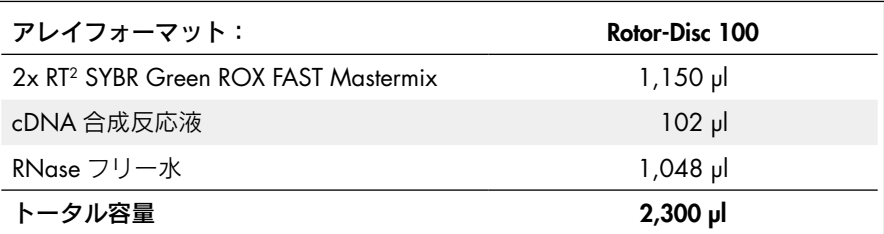

表 7. PCR 反応ミックス

注:ここではピペッティングの誤差を考慮して、300 µl 過剰に溶液を計算し ています。各ウェルに必要な量を確実に分注するために、できるだけ正確に ピペッティングステップを行ないます。

注:残った 9 µl の cDNA 合成反応液は –20℃で保存し、RT2 RNA QC PCR Array を用いた品質コントロール解析が必要になった際に使用します。

- 3. 密封バッグから RT2 Profiler PCR Array を慎重に取り出す。位置 A1 にあるタブ とチューブのガイド穴を使って、アレイを Rotor-Disc 100 Loading Block にスラ イドする。
- 4. 20 µl の PCR 反応ミックスを、RT2 Profiler PCR Array の各アレイに添加する。 ステップ 5 に進む。

注:ウェル間のクロスコンタミを回避するために、各ピペッティングステップ の後にピペットチップを取り変えてください。

注: PCR 反応ミックスの分注はマニュアル、または QIAgility™ (www.qiagen. com/goto/QIAgility)を用いて自動で行なえます。

注:97 ~ 100 番目のウェルにはアッセイが入っていませんが、RT2 Profiler PCR Array の最適なバランスのために PCR 反応ミックスを必ず添加してくだ さい。

5. Rotor-Disc Heat Sealer を用いて、Rotor-Disc Heat-Sealing Film で RT<sup>2</sup> Profiler PCR Array を慎重にシールする。

詳細は Rotor-Gene Q User Manual (日本語版あり) をご覧ください。

注:必要に応じて、PCR 反応ミックスの入った RT2 Profiler PCR Array はアルミ ホイルで包んで –20℃で最長 1 週間保存できます。

# 6. 表 8 に従ってリアルタイムサイクラーをプログラムする。

注:装置のセットアップに関しては、弊社 Instrument-Specific Setup Instructions および Protocol Files を、www.SABiosciences.com/pcrarrayprotocolfiles.php で ご覧いただけます。

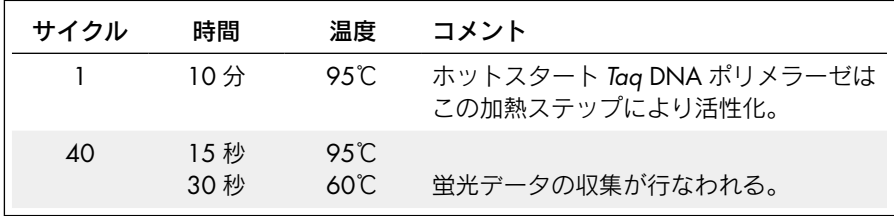

表 8. Rotor-Gene サイクラーのサイクリング条件

7. RT2 Profiler PCR Array を Rotor-Disc 100 Rotor に挿入し、Rotor-Disc 100 Locking Ring でしっかり閉める。ランを開始する。

詳細は Rotor-Gene Q User Manual をご覧ください。

8. リアルタイムサイクラーのソフトウェアを使用して Cr (threshold cycle) 値を 計算する。ベースラインを定義するために、"Dynamic Tube"(デフォルトの解 析設定)を選んで、増幅が始まる直前に各ウェルの平均バックグラウンドが決 定されていることを確認する。

オプション: "Ignore First" を選択します。ラン開始後のサイクルからの蛍光 シグナルは、前回のランが影響している場合があります。従って初期サイクル を無視すると良い結果が得られます。最大 5 サイクルを無視できます。

オプション:"Noise Slope Correction"を選択します。このオプションを選択 すると、傾斜が著しいベースライン(初期サイクル)をもつデータを改善する ことができます。"Noise Slope Correction"は、生データのバックグランドが テイクオフポイント (Cr) 前で上昇あるいは下降しているデータを改善するこ とができます。

注:同一の解析において、設定がすべての RT2 Profiler PCR Array で同じである ことを確認してください。

9. 増幅プロットの対数表示を使用して閾値を決める。バックグランドシグナルよ り上にある閾値を選ぶ。閾値は増幅プロットの直線範囲の半分より低い値にな るように設定する。

注:同一の解析において、閾値がすべての RT2 Profiler PCR Array で同じ値であ ることを確認してください。閾値の絶対値よりも、すべてのアレイでこの値が 一定であることが重要です。RNA サンプルの品質が十分に高く、サイクリン グブログラムが適切に実行され、閾値を正確に定義していれば、Cr<sup>mc</sup> 値は全 アレイあるいはサンプルで 14 ± 2 になります。

10. 空白の Excel スプレッドシートにすべてのウェルの Cr 値をエクスポートする と、このデータを SABiosciences PCR Array Data Analysis Template Excel やウェ ブベースのソフトウェアで使用できる。

注:Excel ベースの PCR Array Data Analysis Templates は RT2 Profiler PCR Array Rotor-Gene が www.SABiosciences.com/pcrarraydataanalysis.php で入手可能で す。ウェブベースの PCR Array Data Analysis Software は www.SABiosciences. com/pcrarraydataanalysis.php で利用可能です。

11. 推奨:PCR の特異性を検証するために解離(融解)曲線解析を行なう。融解曲 線プログラムを実行し、リアルタイムサイクラー用ソフトウェアを使用して各 ウェルの一次導関数解離曲線を作製する。シングルピークが各反応で観察され なければならない。

注:融解曲線解析は Rotor-Gene Q PCR プログラムの作製中に追加することが できます。

注:Rotor-Gene Q 融解曲線解析の設定は、Instrument Setup Guide を www. SABiosciences.com/pcrarrayprotocolfiles.php でご確認ください。

注:Rotor-Disc はアルミホイルで包んで –20℃で保存し、後日、融解曲線解析 を行なえます。融解曲線解析をすぐに行なう場合は、室温(15 ~ 25℃)でプレー トを温め、リアルタイムサイクラーにセットし、融解曲線解析プログラムを実 行します。

注:ウェルのいずれかから蒸発した形跡がないか、実行後に Rotor-Disc を視覚 的に点検してください。蒸発が観察されている場合、これはデータ分析の結果 に影響を与える可能性があるので、どのウェルが影響を受けているかを記録し てください。

注:既に処理済みの RT2 Profiler PCR Array は開かないでください。RT2 Profiler PCR Arrays からフィルムを取り外すと、PCR 産物が空気中に放出され、将来 のリアルタイム PCR 実験でコンタミして実験結果に悪影響を及ぼすことがあ ります。

# プロトコール:RT2 Profiler PCR Arrays Format H を用い た場合の cDNA 合成とリアルタイム PCR

本プロトコールは、Fluidigm Biomark real-time PCR system のユーザー用です。本プ ロトコールでは、RT2 First Strand Kit(96 x 96)を用いて cDNA 合成を行ないます。 次に、RT2 PreAMP Pathway Primer Mix Format H を用いた事前増幅を行ないます。 最後に RT<sup>2</sup> Profiler PCR Array Format H と TagMan® Gene Expression Master Mix を 組み合わせてリアルタイム PCR を行ないます。

# 操作手順

# RT<sup>2</sup> First Strand Kit (96 x 96)を用いた cDNA 合成

- 1. Buffer GE2 および BC5 Reverse Transcriptase Mix を氷上で解凍する。チューブ をスピンダウン(10 ~ 15 秒)して、すべての液体をチューブの底に回収する。
- 2. 表 9 に従って、96 ウェルプレートの 1 ウェル中にある各 RNA サンプル用に ゲノム DNA 除去用反応ミックスを調製する。

# 表 9. ゲノム DNA 除去用反応ミックス

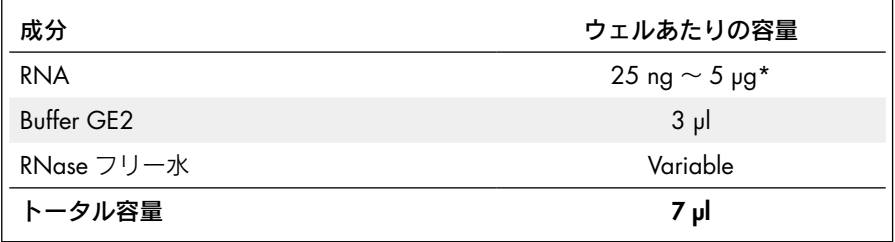

\* 初めて実験を行なう場合は 1 µg の RNA を推奨。

- 3. ゲノム DNA 除去用反応ミックスを 37℃で 5 分間インキュベートした後、即座 に氷上で1分以上インキュベートする。
- 4. 3 µl の BC5 Reverse Transcriptase Mix を各ウェルに加える。
- 5. リアルタイムサイクラーを 1 サイクルあたり次のようにプログラムする: 42℃で 15 分、95℃で 5 分、4℃保存。サイクラーに 96 ウェルプレートをセッ トし、プログラムを開始する。 これは逆転写反応ステップです。
- 6. 反応液を氷上で保冷し、事前増幅プロトコールに進む。 反応液を保存する場合には、–20℃のフリーザーに入れてください。

### RT2 PreAMP Pathway Primer Mix Format H を用いた事前増幅

- 7. RT2 PreAMP Pathway Primer Mix および RT2 PreAMP PCR Mastermix を氷上で解 凍する。チューブをスピンダウン(10 ~ 15 秒)して、すべての液体をチューブ の底に回収する。
- 8. 表 10 に従って specific target amplification mix を調製する。

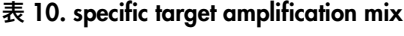

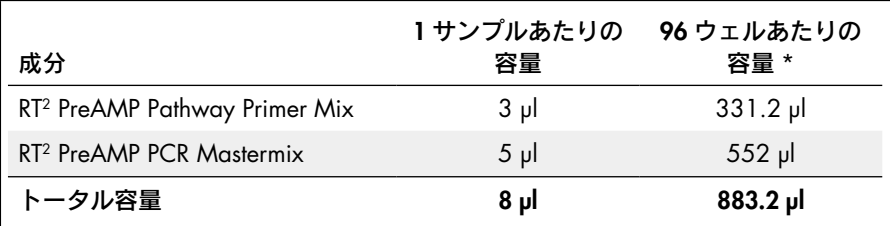

\* ピペッティングの誤差を考慮して、15%増しで計算した容量。

- 9. 8 ul の specific target amplification mix を空の 96 ウェルプレートの各ウェルに ピペットで入れる。
- 10. 次にステップ 6 の 96 ウェルプレート中の各ウェルから 2 µl の一本鎖 cDNA を、 ステップ 9 の 96 ウェルプレート中の各ウェルに加える。 残った一本鎖 cDNA は将来の実験用に保存可能です。
- 11. ボルテックスにより混和後、スピンダウンする。
- 12. 表 11 に従ってリアルタイムサイクラーをプログラムする。リアルタイムサイ クラーに 96 ウェルプレートをセットし、プログラムを開始する。

表 11. 事前増幅用サイクリング条件

| サイクル | 時間                    | 温度                    | コメント                                       |
|------|-----------------------|-----------------------|--------------------------------------------|
|      | $10 \nleftrightarrow$ | 95℃                   | ホットスタート Taq DNA ポリメラーゼは<br>この加熱ステップにより活性化。 |
| 14   | 15 秒<br>2分            | 9.5 $C$<br>$60^\circ$ |                                            |
| Hold |                       | ⊿°േ                   |                                            |

13. サイクリングが終了したらプレートをリアルタイムサイクラーから取り出して 氷上で保冷する。

- 14. 1 µl の Side Reaction Reducer を各ウェルに添加する。ピペッティングにより静 かに混和する。
- 15. 37℃で 15 分間インキュベートしてから、95℃で 5 分間の熱不活化を行なう。
- 16. 44 µl の low EDTA-TE buffer (0.1 mM EDTA) を各ウェルに添加する。 これは 5 倍希釈液です(11 µl の preamplification mix + 44 µl のバッファー)が、 必要に応じて希釈率は至適化することができます。
- 17. リアルタイム PCR を開始する前に氷上で保冷するか、–20℃で保存する。

### Sample mix 調製

18. 表 12 に従って sample mix を調製する。

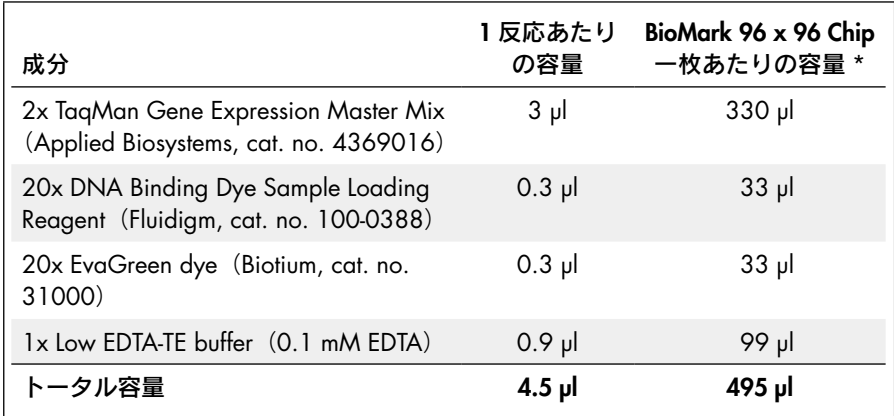

#### 表 12. Sample mix

\* ピペッティングの誤差を考慮して、14%増しで溶液を計算。

- 19. 60 µl の sample mix を 8-strip PCR tube の各チューブにピペットで入れる。
- 20. 8 チャンネルピペッターを用いて、4.5 µl の sample mix を空の 96 ウェルプ レートの各ウェルに移す。
- 21. ステップ 17 から事前増幅済み各サンプル 1.5 µl を、sample mix が入った 96 ウェルプレートの各ウェルに添加する。 注:8 チャンネルピペッターを用いて、事前増幅済みサンプルを移すことがで きます。
- 22. プレートをプレートシールでカバーする。ボルテックスで混和してスピンダウ ンする。
- 23. プレートに"sample"と記入する。

Assay mix 調製

- 24. RT<sup>2</sup> Profiler PCR Array Format H を -20℃から取り出す。室温(15~25℃)で 10 分間解凍する。プレートをボルテックス後スピンダウンして、ウェルの底 に溶液を回収する。
- 25. RT2 Profiler PCR Array のキャップに印をつけて、元の順番でセットできるよう にする。キャップを除去する。
- 26. 45 µl の 2x Assay Loading Reagent (Fluidigm により販売) を 8-strip PCR tube の各チューブにピペットで入れる。
- 27. 8-strip tube から 3 µl の 2x Assay Loading Reagent を空の 96 ウェルプレートの 各ウェルに入れる。 このステップは 8 チャンネルピペッターで行なえます。
- 28. RT2 Profiler PCR Array の各ウェルから 3 µl を、ステップ 27 の 96 ウェルプレー トの対応するウェルに入れる。
- 29. プレートをプレートシールで覆う。ボルテックスで混和して、スピンダウンする。
- 30. このプレートに"assay"と記入する。

サンプルおよびアッセイを BioMark Chip にアプライ

- 31. BioMark Chip の裏面から青い保護フィルムを剥がす。BioMark Chip を IFC Controller にセットする。
- 32. スタンダードの Fluidigm プロトコールを用いて 96 x 96 BioMark Chip を処理 する。

詳細は Fluidigm 96.96 Real-Time PCR Workflow Reference Guide (Fluidigm cat. no. 68000088) を参照してください。

- 33. 8 チャンネルピペッターを用いて、"sample"プレートの各ウェルから 5 ul を、 BioMark Chip の適切なサンプル注入口に入れる。
- 34. 8 チャンネルピペッターを用いて、"assay"プレートの各ウェルから 5 ul を、 BioMark Chip の適切な assay 注入口に入れる。
- 35. IFC Controller HX Software を用いて、Load Mix (138x) Script for 96.96 IFCs を 実行する。

このステップは 90 分かかります。

- 36. BioMark Chip を IFC Controller から取り出す。
- 37. BioMark Chip 表面から 塵粒子を取り除く。
- 38. BioMark Chip を開始しデータを回収するためには、BioMark Advanced Development Protocol (ADP) 15 のソフトウェアのセットアップに関する詳細な説明を 参照にする。

ADP 15 は techsupport@fluidigm.com にお問い合わせください。

# トラブルシューティング

#### コメント

# ゲノム DNA のコンタミが存在する

- a) DNase 分解が 行なわれていない RNeasy® Mini Kit を用いた RNA 精製の際は、カラム 上でのDNase分解ステップを行なうことを推奨する。
- b) RT2 First Strand Kit を 使用していない cDNA 合成には RT2 First Strand Kit を必ず使用するこ とを推奨。本キットにはゲノム DNA 除去ステップが 入っている。
- c) 試薬、チップ、 チューブのコンタミ 英語版 Handbook 22 ページの "Preparing a workspace free of DNA contamination"を参照。RT2 RNA oC PCR Array を使用する際は、NTC (no template control)が実験セットアップでの DNA コンタミレベ ルを示す。
- d) 除去困難なゲノムDNA 遺伝子発現の Fold-changes を得ることができる。し かし、"–RT"コントロールを含む厳密なリアルタイム PCR 解析を別途行なうことにより個々の遺伝子の結果 を検証すること非常に重要である。

#### 逆転写反応が効率的でない

RNA 品質が低い RNA サンプルの *A*260/*A*<sup>280</sup> および *A*260/*A*<sup>230</sup> の吸光度 比をチェックする。RNase-free Tris pH 8.0 で希釈して 分光光度計で測定すること。必要に応じて、RNeasy Mini Kit などのスピンカラム法を用いてもう一度 RNA を精製する。

### PCR 増幅効率が低い

- a) リアルタイム サイクラーの感度 リアルタイムサイクラーの感度のレベルがばらつく。 ポジティブ PCR コントロール(PPC)において、平 均 C<sub>r</sub>rc 値 20± 2 を得ることが難しい場合は、RT<sup>2</sup> Profiler PCR Arrays 間での差が 2 サイクルを超えない 限りは、観測された平均 Cr<sup>pc</sup> 値を許容可能である。
- b) サイクリング プログラムが不適切 95℃での最初の熱活性化ステップで、デフォルトの 短時間から 10 分間に延長したことを確認する。その 他のサイクルパラメータすべてを、プロトコールで 推奨されている方法に従って正確にインプットした ことも確認する。

# c) RNA 品質が低い RNAサンプルの*A*260/*A*280および*A*260/*A*230比をチェッ クする。RNase-free Tris pH 8.0 で希釈して分光光度 計で測定すること。必要に応じて、RNeasy Mini Kit などのスピンカラム法を用いてもう一度 RNA を精製 する。

#### www.qiagen.co.jp

© 2011 QIAGEN, all rights reserved.

最新のライセンス情報および製品ごとの否認声明に関しては www.qiagen.co.jp の "Trademarks and Disclaimers"を ご覧ください。QIAGEN キットの Handbook および User Manual は www.qiagen.co.jp から入手可能です。

Trademarks: QIAGEN®, QIAgility ™ , RNeasy®, Rotor-Gene ™ , Rotor-Disc ™ (QIAGEN Group); Fluidigm ™ (Fluidigm Corp.);

株式会社 キアゲン ■ 〒 104-0054 ■ 東京都中央区勝どき 3-13-1 ■ Forefront Tower II

ViiA® (Applera Corporation or its subsidiaries); Eppendorf ®, Mastercycler ® (Eppendorf AG); Stratagene® (Stratagene);

記載の QIAGEN 製品は研究用です。疾病の診断、治療または予防の目的には使用することはできません。

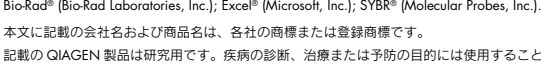

Roche®, LightCycler®, TaqMan® (Roche Group); Applied Biosystems®, ROX™, StepOnePlus™,

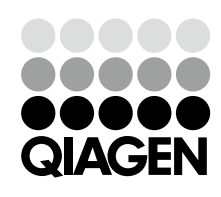